# MyConsignmentSale.com System Overview

#### **Overview**

MyConsignmentSale.com is an Internet based system for holding your annual, semi-annual, or monthly Consignment Sale. It has been in development since 2008 and is home to numerous Consignment Sales throughout the United States. To hold a sale, all you need is a computer with a web browser and an internet connection.

To begin, the Sale Administrator would register for the service and a website address would be assigned (for example: [www.myconsignmentsale.com/](http://www.myconsignmentsale.com/mysale)*mysale*)

Once registered, potential consignors can then visit this website to create their account, add items, print items, sign up for volunteer work, sign up for drop-off times, and view their sales reports.

The Sale Administrator has far more functionality including the ability to administer all registered consignors, email groups of consignors, set up volunteer and drop off times, list and edit all items, add items for other consignors, sell items at a Point of Sale system, view detailed sales reports, and more. In addition, the sale can be configured for upcoming dates, the sale location, gender types, item types allowed, minimum item price & price increment, sale tax rate, printed card style, auto acceptance of MCM or MSM cards from other sales (aka "Cold Scanning"), sales fee, commission, custom email messages, custom Home page, flyer uploading, and much more.

#### **Initial Sale Registration**

To begin, visit [www.myconsignmentsale.com/join.](http://www.myconsignmentsale.com/join) A form will be presented requesting your Sale's Name, address, phone number, and email address. After filling out the form, read the Terms of Service and check the box to agree. Click the Create Account button when ready.

An email will be sent confirming the sale setup. Click the provided link to set up your Sale Administrator account and activate the sale. You will then be given a web address that you can distribute to your consignors (the aforementioned [www.myconsignmentsale.com/](http://www.myconsignmentsale.com/mysale)*mysale* example.)

#### **Logging In**

The  $2<sup>nd</sup>$  email you receive will include the login information for the Sale Administrator. On the left sidebar, enter the ConsignorID and Password provided and click the Login button. Once logged in, the Sale Administrator will be able to configure the sale settings as necessary.

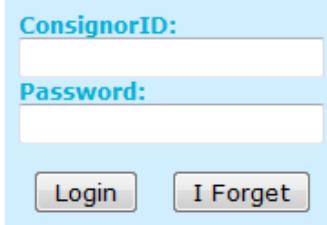

#### **Standard Sidebar Pages**

The site is divided into several sidebar pages. These include **Home, Items, Contact, Volunteer, Drop Off, Consignor, Sale Admin**, and **Logout**.

The **Home** page is a customizable page to include specifics for your sale. You can add any details you like and there are special areas for Sale Dates and Items Accepted.

The **Items** page is designed as a "Virtual Browser" for Consignors only. It lists all items available in the sale which will help them find an item they wish to buy. It doesn't include who the seller is.

The **Contact** page provides a means for Consignors and Visitors to email the Sale Administrator or others as needed.

The **Volunteer** page shows a list of all Volunteer opportunities available.

The **Drop Off / Pick Up** page allows the consignor to reserve a date / time to drop off or pick-up their items.

The **Consignor** page includes several subpages allowing the consignor to **Add Items, List Items, Print Cards**, view **Sales Reports**, **Edit** their **Account** info, and read a **Help** file.

The **Sale Admin** is only viewable to Administrators and includes pages to **List All Accounts, List All Items, Sell Items**, view **Sales Receipts**, view the **Check Report**, **Graph All Data**, setup a **Remote Sale** (to do Point of Sale with no Internet connection) view a **Calendar**, perform **System Tool** functions, modify sale **Settings**, make a **System Request**, or view your **MCS Invoices**.

#### **Sale Admin Pages**

The **Sale Admin** page itself shows a helpful dashboard of relevant information.

**List All Accounts** will show you a list of every consignor that has signed up. They can be categorized into Groups, Admin, Consignor, Volunteer, Cashier, Concierge, or Mailing List. These groups can be emailed and each consignor can have custom Sales Fees and Commissions. This page will also allow you to add items, print cards, or list all items for that specific consignor.

**Sale Admin List All Accounts List All Items Check-In Items Sell Items Sales Receipts Check Report Graph All Data Remote Sale** Calendar **System Tools** Settings **System Request MCS Invoices** 

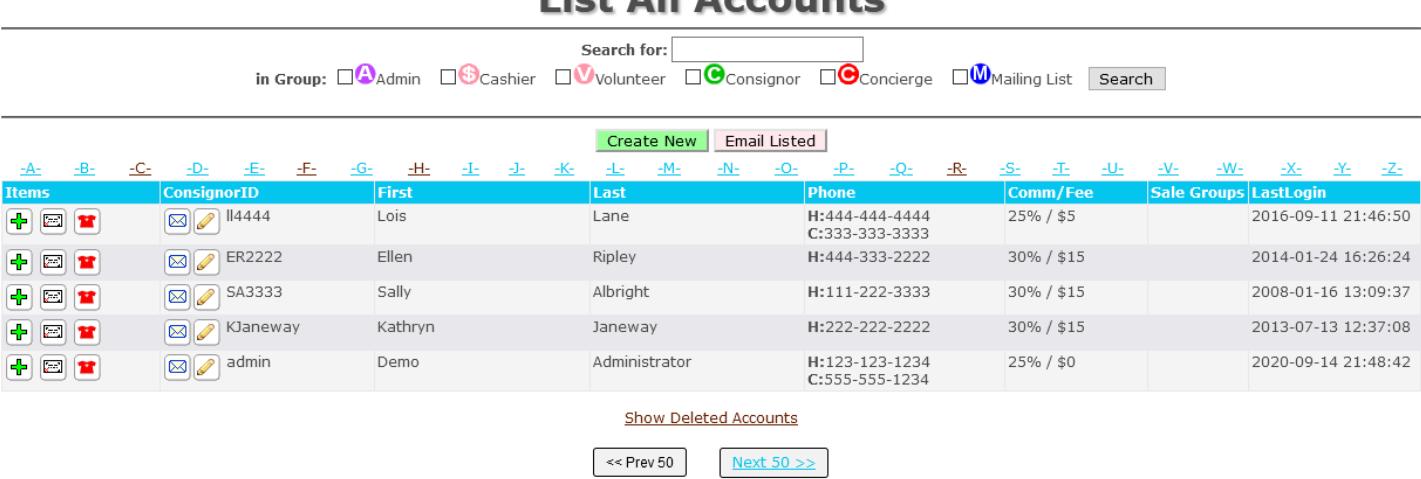

#### Liet All Accounts

**Home Items Contact Volunteer** Drop Off / Pick Up Consignor **Sale Admin** 

The **List All Items** page allows you to view and edit all items that have been entered.

The **Check-In Items** page will allow you to check in items either one at a time or scan one item to include all of that Consignor's items in the sale.

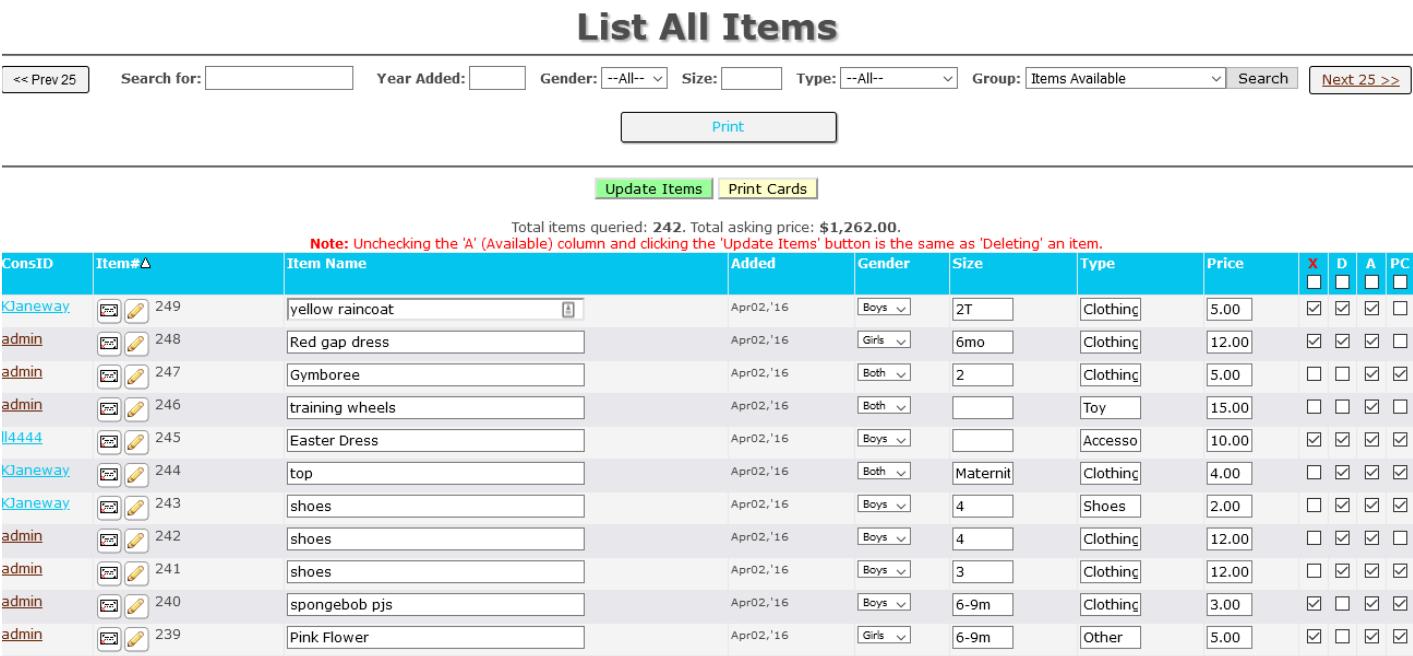

The **Sell Items** page is the Point of Sale system. Simply type in or scan the Item number (each is unique) and the item will be listed. The list will grow as more items are entered. When all items are ready for sale, clicking the "Sell Items" buttons will mark those listed items as sold. Additionally, you can "Cold Scan" MCM or MSM items directly into this page. This saves the consignor from entering them in again. New Items can also be entered directly on this page saving time / hassle of jumping to the Add Items page.

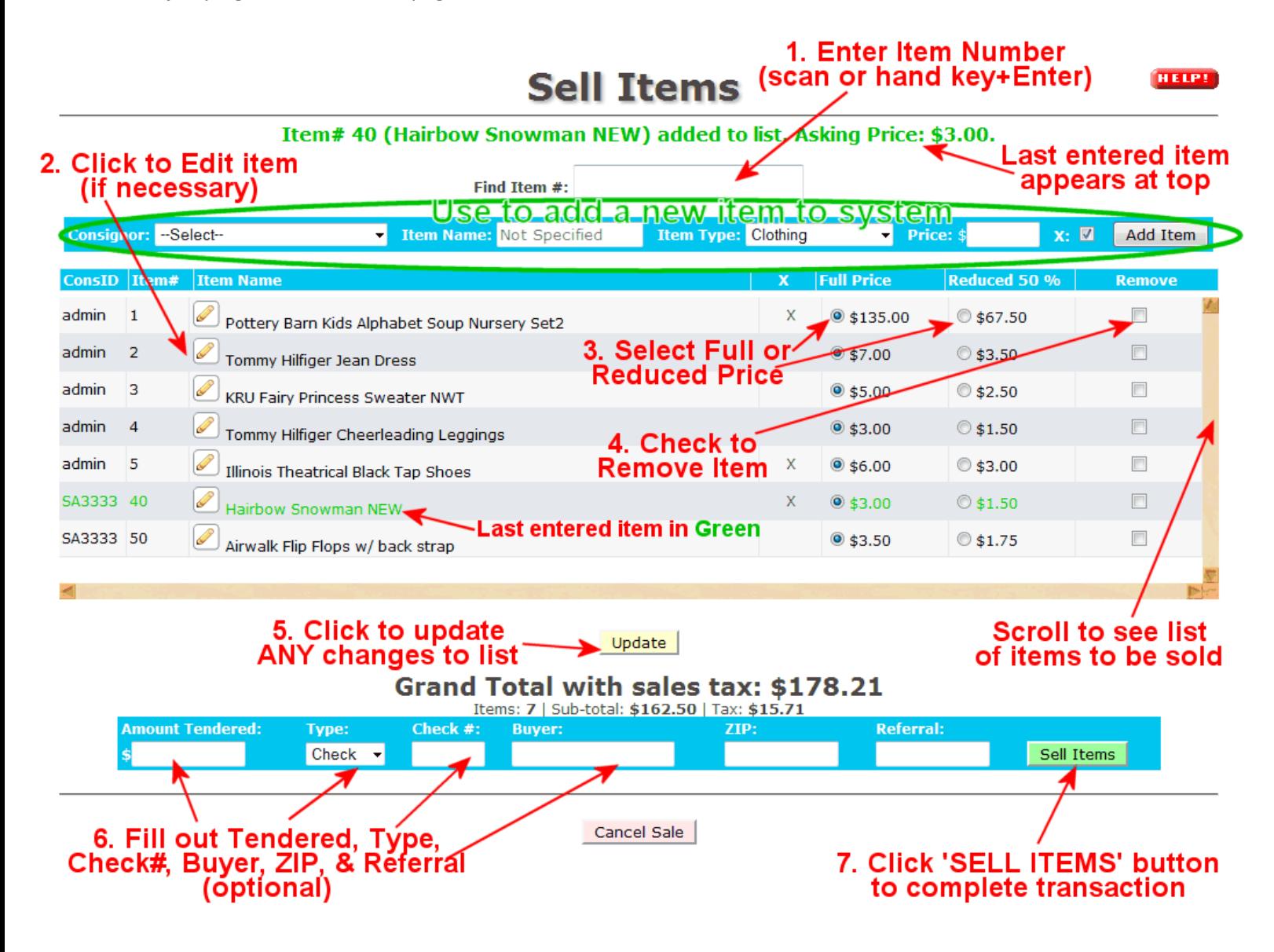

The **Sales Receipts** page will list all items that were sold in a single Point of Sale transaction. This allows you to reprint receipts if necessary and/or see who purchased the items.

The **Check Report** page will list all previous sales (most recent at the top) along with the Total Items Sold, Total Amount Sold, Total Check Amount, and the Total Taken In (earned.) Clicking on a specific report will give more details showing how each consignor performed at the sale including the amount they are due.

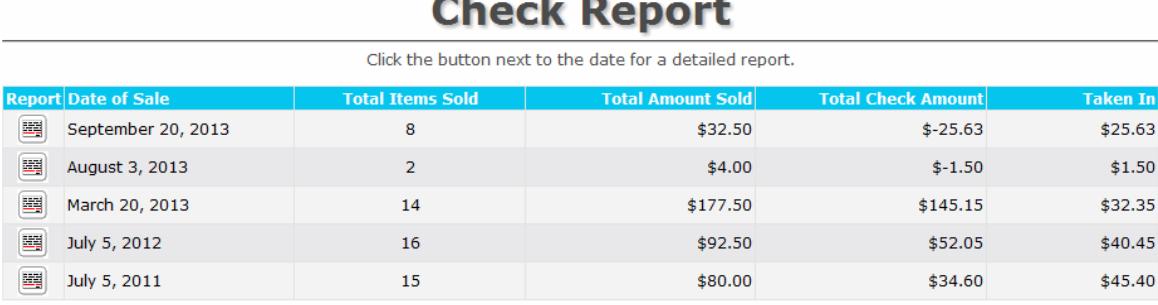

Clicking the Report icon(on left) will drill down the detail for that sale. This will show you how many items were sold, the amounts sold per date, the final totals, and the amount each consignor receives.

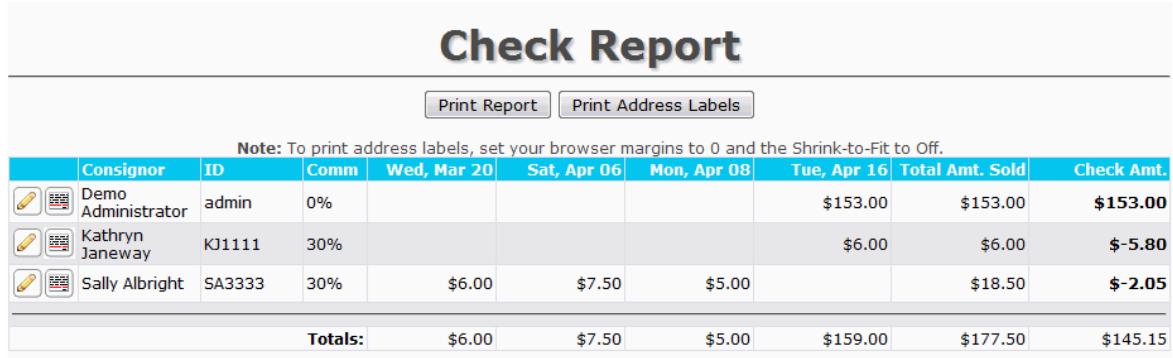

Clicking the Report icon again will give you further detail of that consignor. (See the **Consignor | Sales Reports** section on page 9 for screenshot.)

The **Calendar** is meant to show events like sale dates, receipts, notes, and other info. However it's development is in progress.

The **System Tools** page includes features to Reset the Sale, Change Unsold Items, Transfer Items to another Consignor, Export Items to Excel, and Export Consignors to Excel.

The **Settings** page includes tabs to customize your sale. See the Settings section below.

The **MCS Payment** is for printing and paying invoices for the use of the MCS service.

#### **Settings**

To set up the sale, the Sale Administrator would go to the **Sale Admin | Settings** page. This includes several sub pages: **Location and Dates, Item Settings, Consignor Settings, Sale Settings, Home Page,** and **Theme**. An optional feature is the ability to create **Ads** that appear on your site.

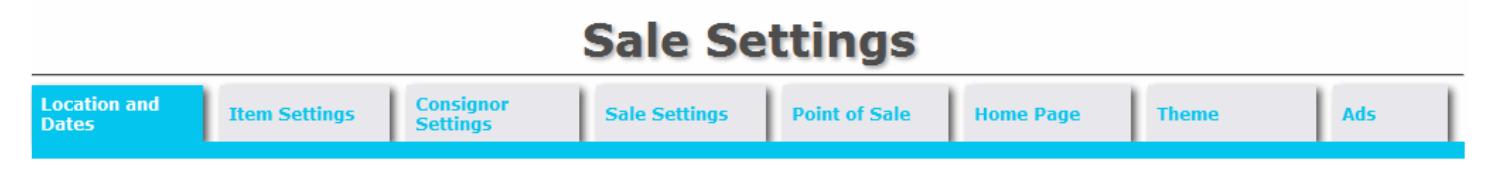

**Location and Dates** allows you to set up the location name of the sale (for example if you were holding it at "The Garden Center"), the address of the sale location, and the dates for DropOff, Setup, Pre-Sale, General Sale, Reduced Price, and Pickup. The Dates are custom and you can add new ones as needed.

**Item Settings** include features for Gender Types (boys, girls, young adult, toddler, etc.), Item Types (Clothing, Book, Game, Toy, Video, etc.), Minimum Item Price, Item Price Increment, Sales Tax Rate, Reduced Price Terminology (RedX or Discount (Yes/No)), Reduced Price Amount (doesn't have to be 50% off), Donate Type, Card Style and more.

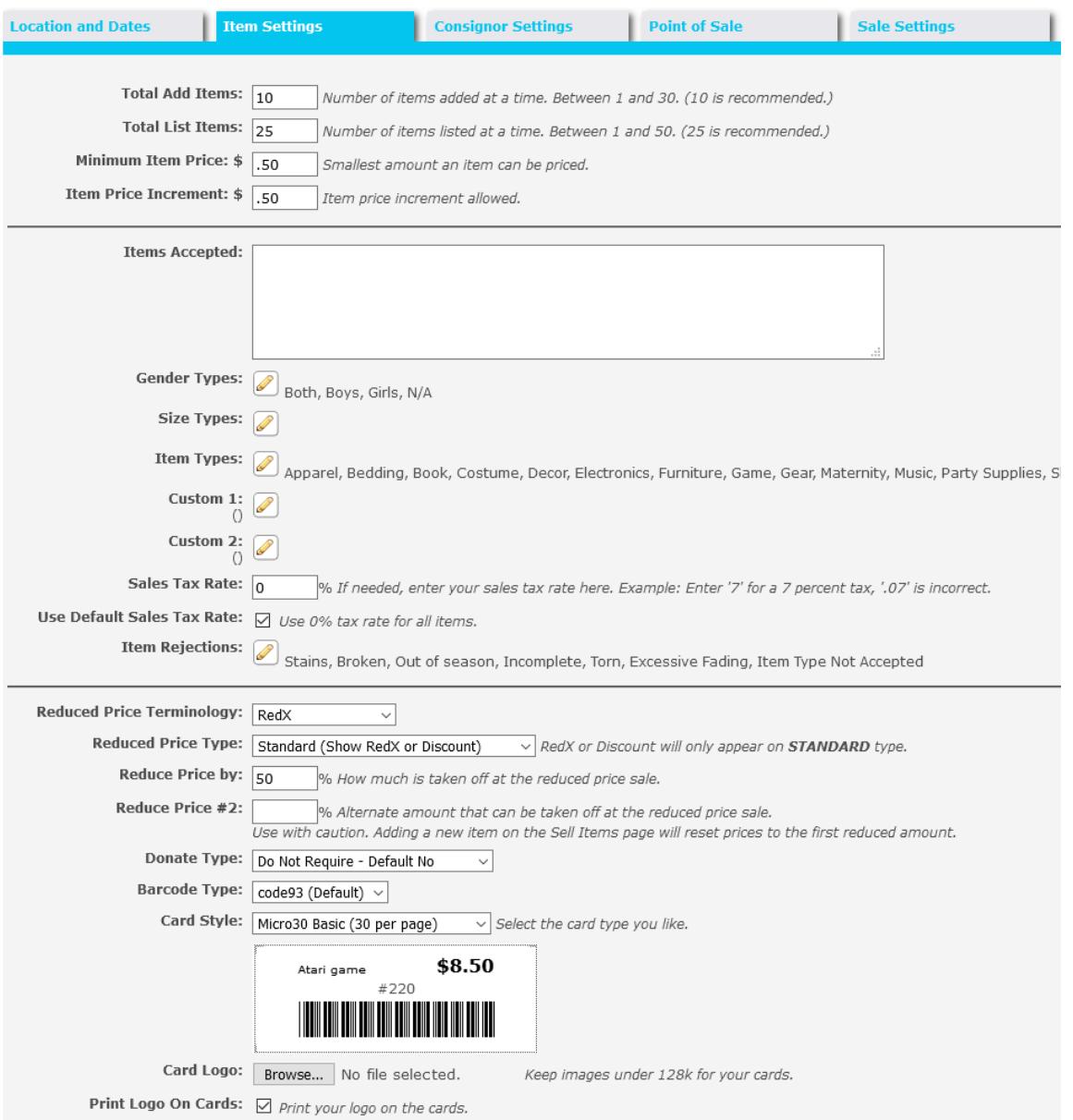

**Consignor Settings** include the ability to Allow New Consignors, the ConsignorID format (typically First Initials and last 4 digits of phone#), Password Format, Email Notification, Sales Fee, Commission, Total Items per Consignor, Prevent Logins, Edit/Create Items, the Terms of Service, and Join/DropOff/Volunteer emails.

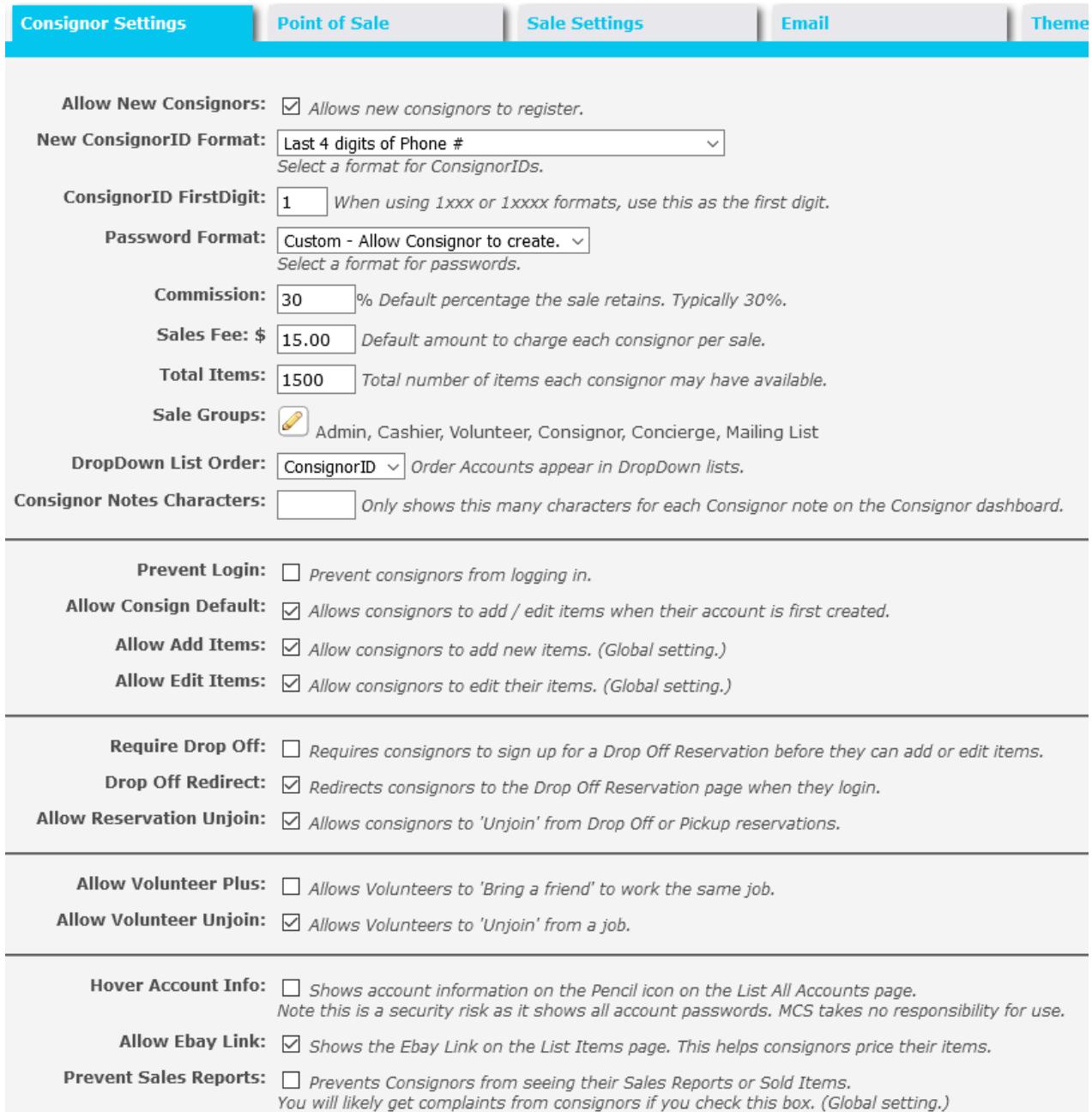

**Point of Sale** includes your Check-In Type (if you wish to use it), Enabling the Automatic selection during the Reduced Price Sale, Auto-Inserting of MSM and MCM tags, Adding New Items on the POS screen, Sounds on the POS screen, and the Printer Receipt Width (if you are using a non-standard width printer.)

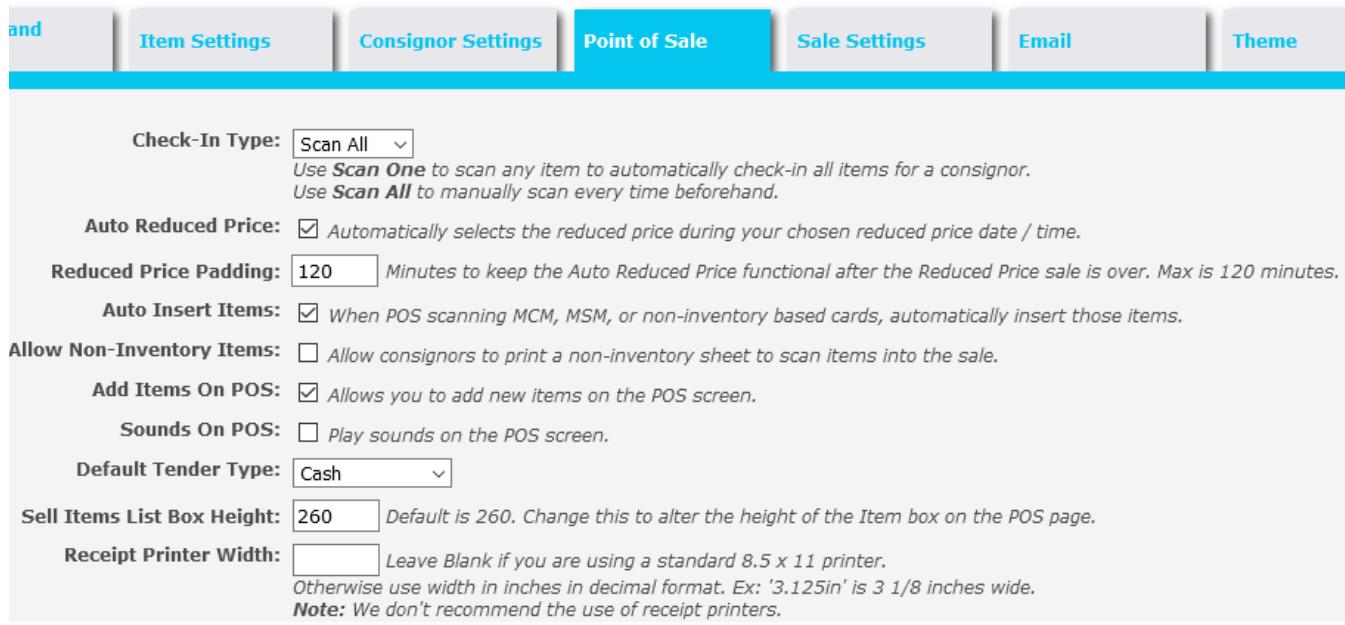

**Sale Settings** (shown at right) includes the basic info of your sale (Sale Name, Admin Name, City, State, ZIP) for use only by the MCS system.

The **Email** settings allows you to customize emails that are automatically sent to consignors when they setup their account, or drop off or pickup their items.

The **Theme** settings allow you to customize the look of your site with either dozens of pre-determined themes or create your own custom one.

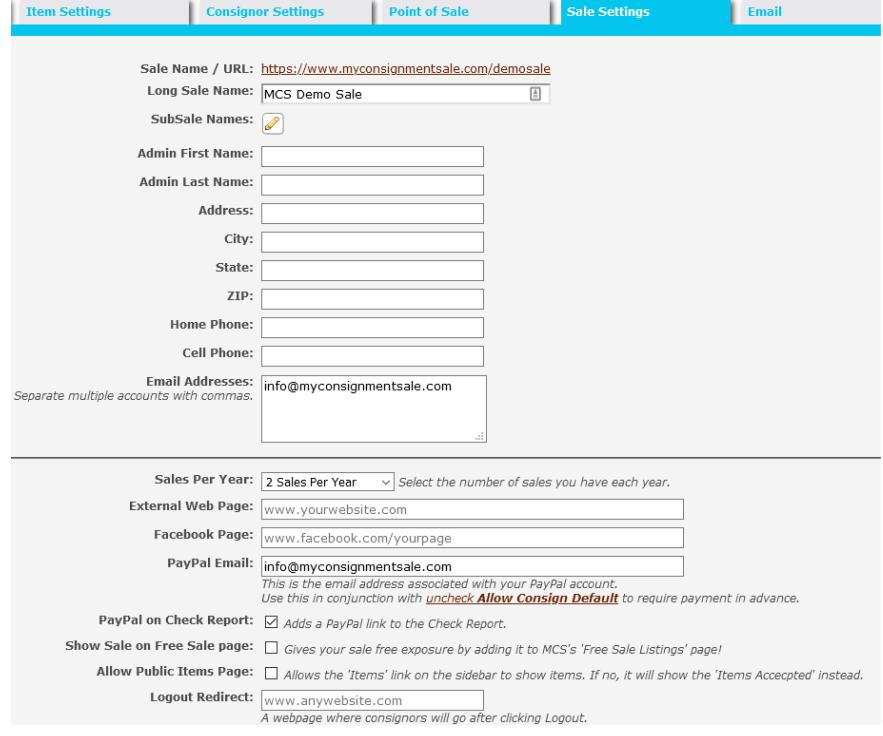

#### **Consignor Pages**

The consignor will visit the provided web address for your sale (Ex[: www.myconsignmentsale.com/](http://www.myconsignmentsale.com/mysale)*mysale* ) and fill out the form to register. Once registered and logged in, they will automatically be **Consignor** directed to the **Consignor** page. **Add Items** 

The **Consignor** page itself shows Location and Dates of the sale, a Getting Started info to guide them as they begin, and Item Stats for their items.

Clicking the **Add Items** page will display a form for a consignor to add their items. They would fill out the Item Name (required), Gender, Age or Size, Type of item, Price, if it is e**X**cluded in the reduced price sale, if it is a Donate-able item and how many of that item they want (quantity.) After entering in the info for the items, they would click the "Add Items" button. If you make a change to the Header drop-down or box, it will change all the rows.

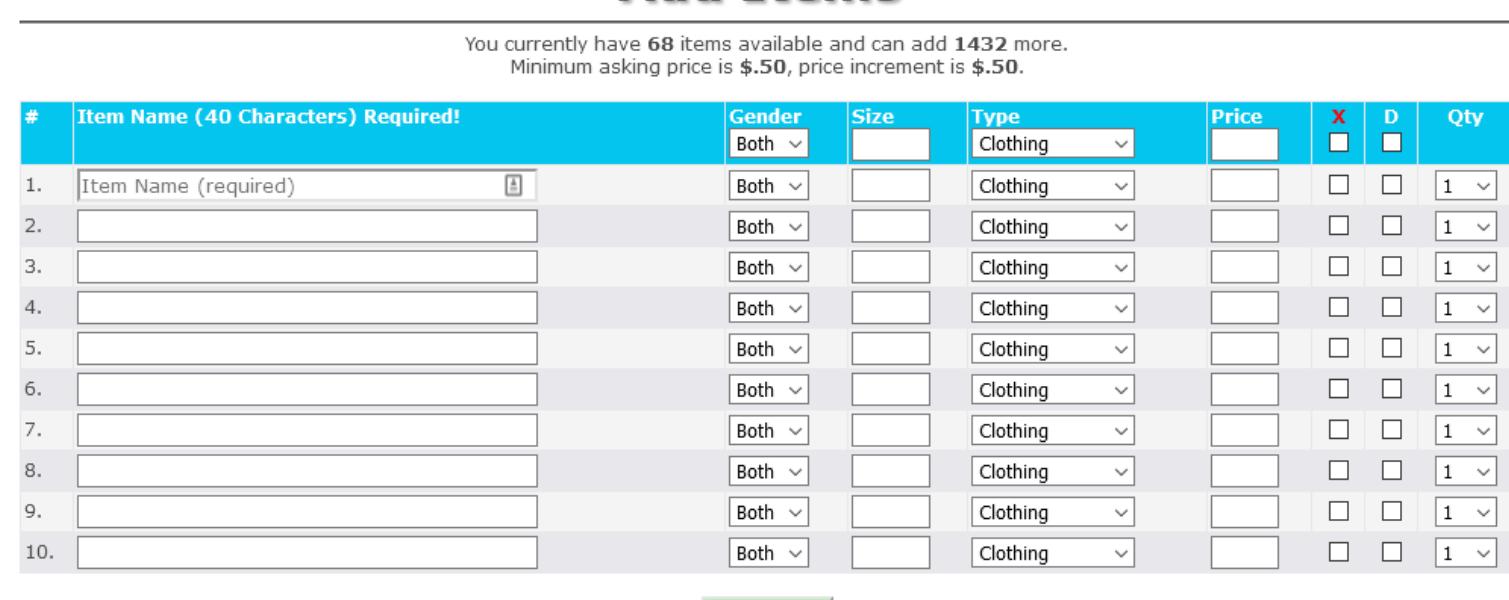

**Add Ttems** 

H E LI

**List Items Print Cards Sales Reports Edit Account** 

**Help** 

Add Items

Add Items and Print

Additionally, the admin can create two customized columns for further granularity. (See the Item Settings for columns called Custom1 and Custom2.)

To see the items they've added, the consignor would click the **List Items** page. From here they can edit the Item Name, Gender, Price, and all other details.

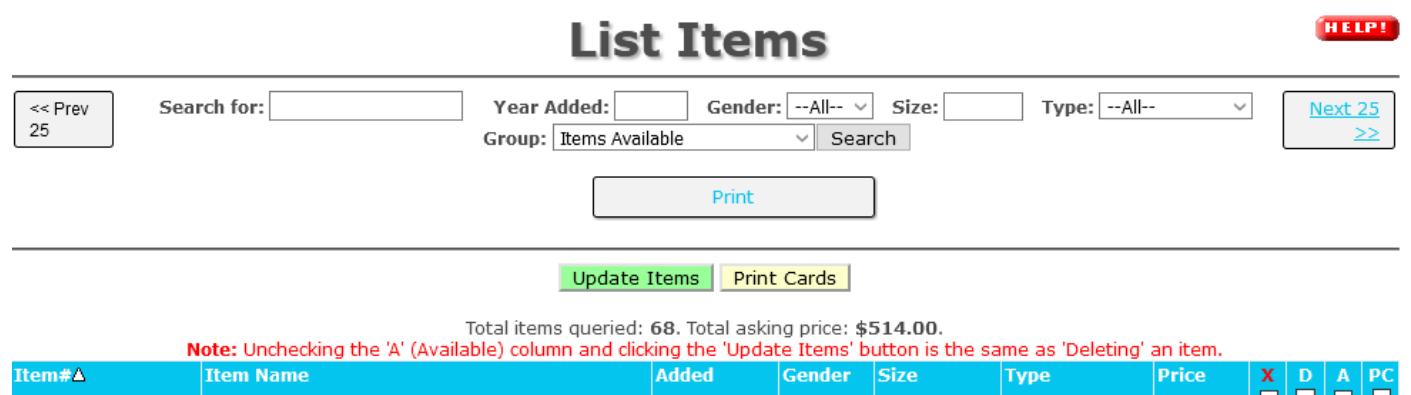

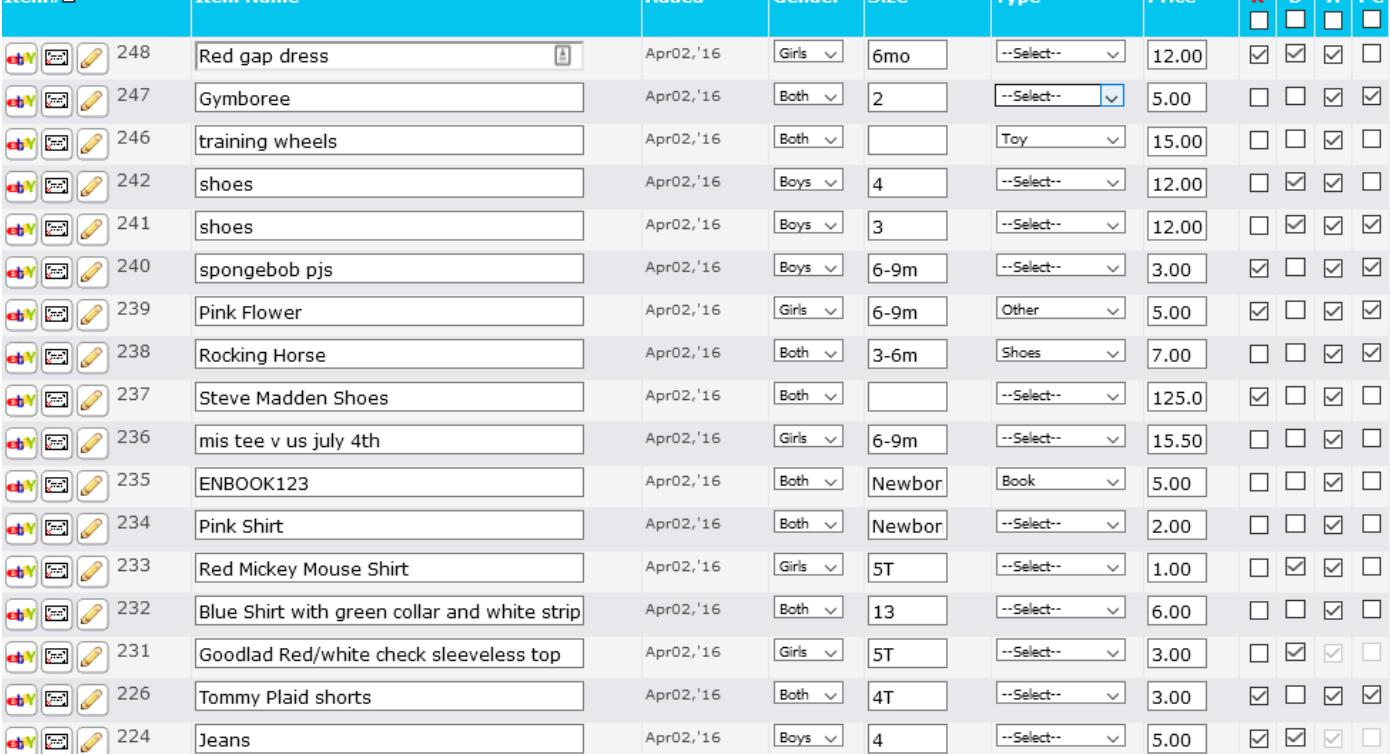

To print the cards (tags) for their items, the consignor would click the **Print Cards** page. This allows them to print either ALL of their available items, or items they have not yet been printed. A barcode appears on each card making it easy to scan at the Point of Sale. The card layout can be changed as needed from several pre-set designs.

Some samples of the different card styles are below (Note: If you are using Discount (Yes/No) instead of the RedX you will see "Discount" on the card.)

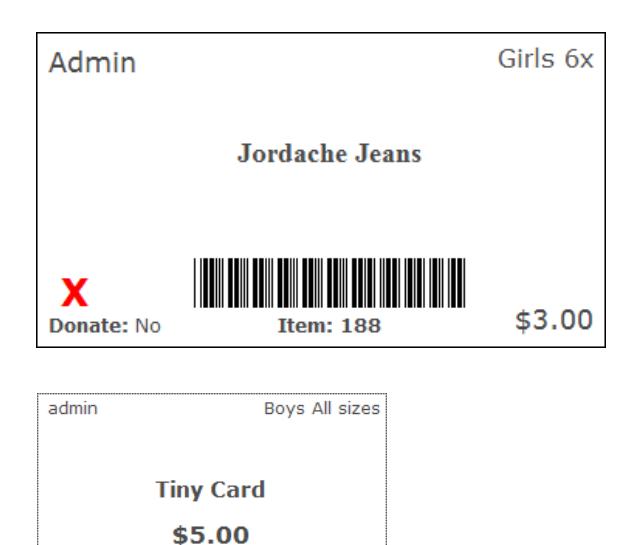

**Donate** 

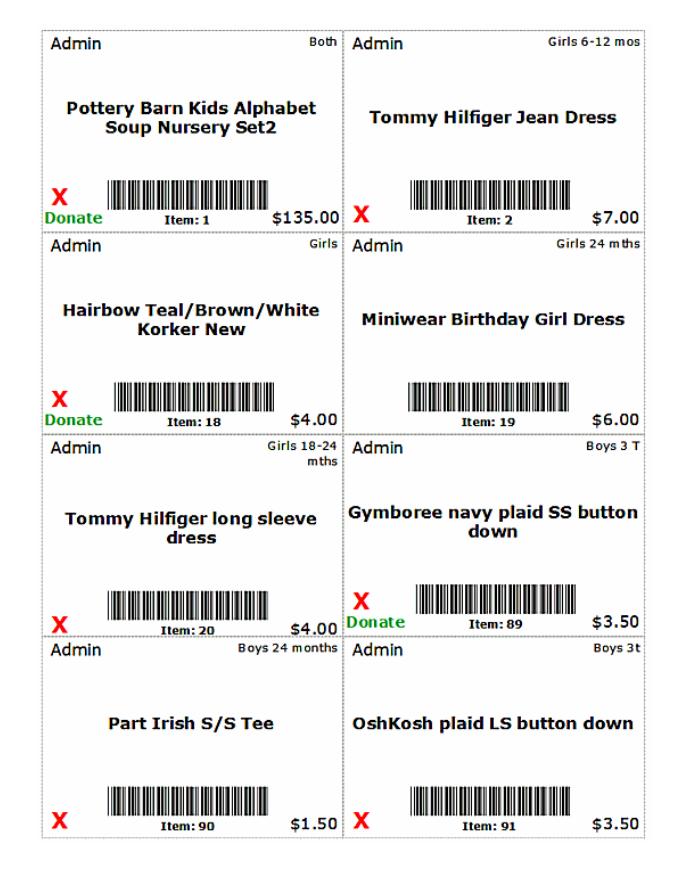

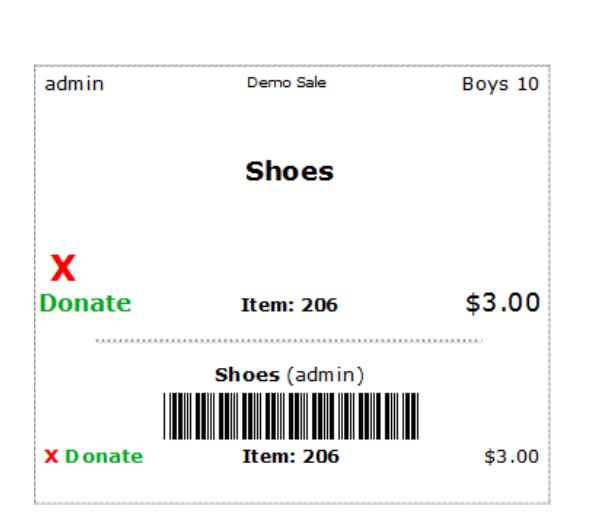

**Item: 226** 

<u> Hilliam Maria</u>

X

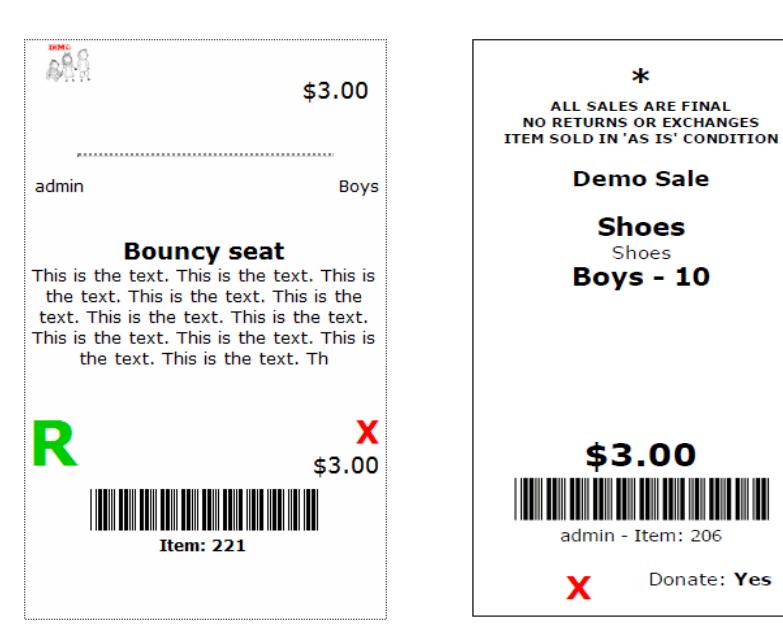

The **Sales Reports** page shows the consignor a list of all the sales they've been a part of. Opening the report they will see the items sold, the sold date, the asking price, the actual sold price, and the totals.

## **Demo Sale**

WWW.myconsignmentsale.com/demosale<br>Thanks for being a part of our consignment sale!<br>We appreciate your support and look forward to seeing you next time!

#### Sales Report for July 5, 2012

Consignor: Demo Administrator

Lake Wales, Florida 33333

ConsignorID: admin Total Items Sold: 7

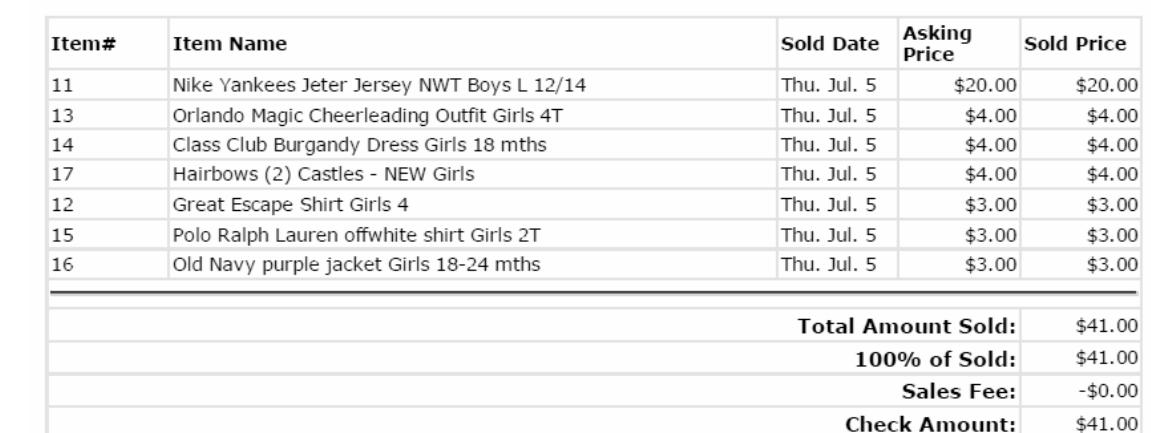

The **Edit Account** page allows the consignor to update their details including name, address, phone numbers, email address, and password.

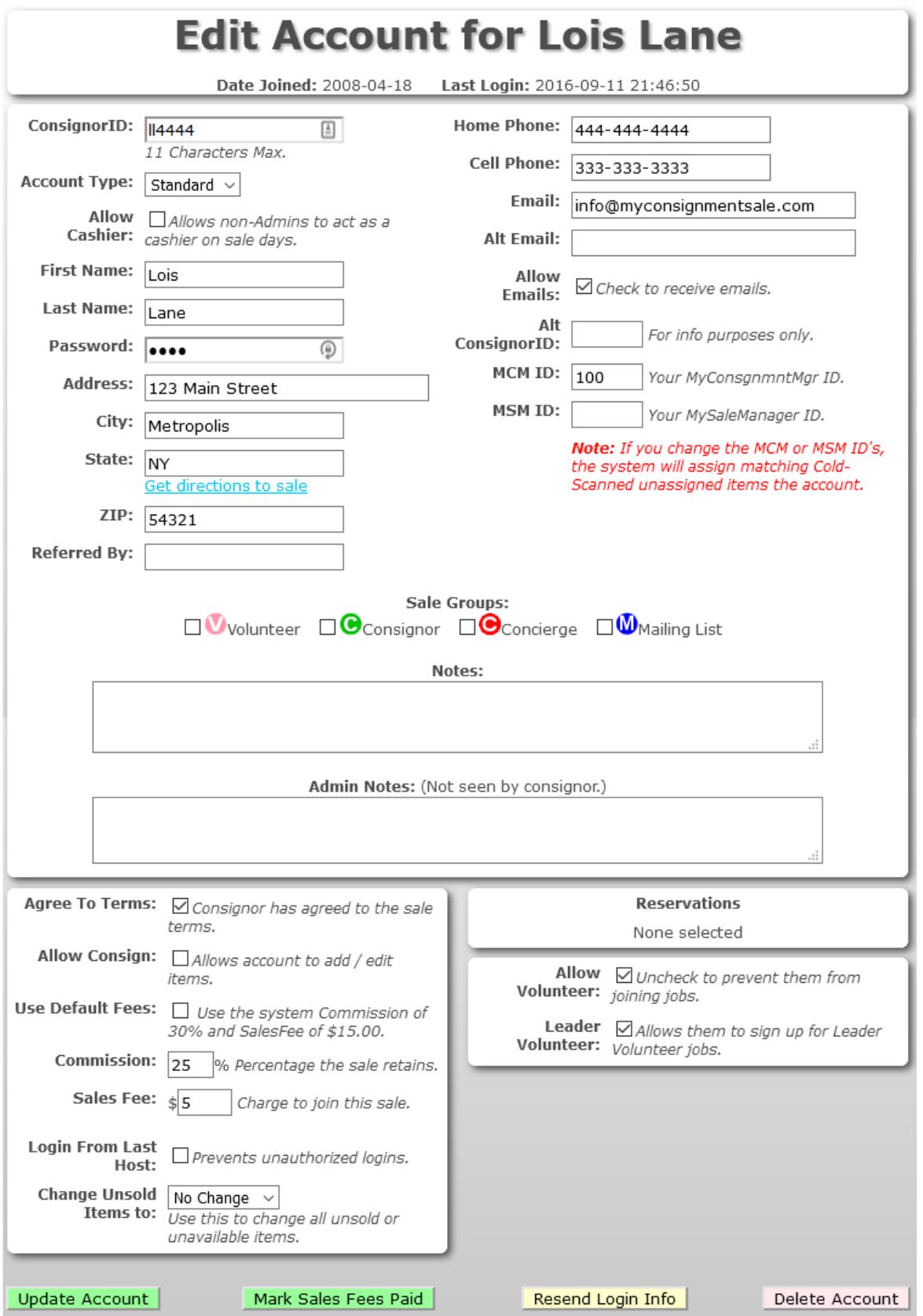

Lastly the **Help** page gives the consignor help information for all of the above. Also, each page includes a Help link at the top right which takes them directly to that help file.

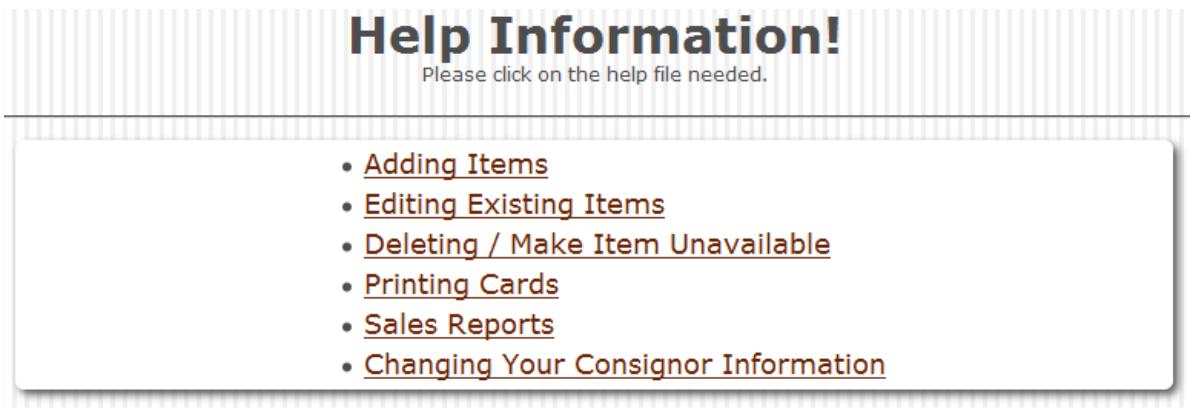

..

#### **Basic Sale Process**

As the Admin, there's very little to do once it's all set up. Simply decide on the settings, distribute the webpage address, sell items at the Point of Sale, and then reset the sale when done.

The basic process is:

- 1. Admins set up the sale with dates and settings.
- 2. Consignors create their account. The system assigns a Consignor ID. They will then login to add items, print cards, and later bring those items to the sale.
- 3. During the sale, Admins use the Point of Sale system to sell items based on the unique item number. Alternatively, if there is no internet connection at the sale location, the cards can be collected up and sold elsewhere (and after the sale is over if needed.)
- 4. After all the items are sold, the system automatically tabulates the check amounts for each consignor.
- 5. Admins can check a few boxes to reset the sale and start at Step 1 again. (All reports and sold items are retained.)

#### **Closing Out The Sale**

Once the sale is complete and all the sold items have been entered and the consignor fees have been updated, a handy "Reset Sale" tool will setup the sale for next time. With this tool you can clear volunteers, clear drop off dates, clear all donatable items, reset all consignor statuses (from Consignor to Inactive).

The "Check Report" will break down all the checks that need to be written for the consignors. This report will show you how many items were sold as well as how much was sold on each day.

Clicking on the report icon next to any consignor will give you even further detail about what that consignor sold. You can print this report with the check you send your consignor. However, since they can see their own report it's not necessary.

### MyConsignmentSale.com

Thanks for being a part of our consignment sale!<br>We appreciate your support and look forward to seeing you next time!

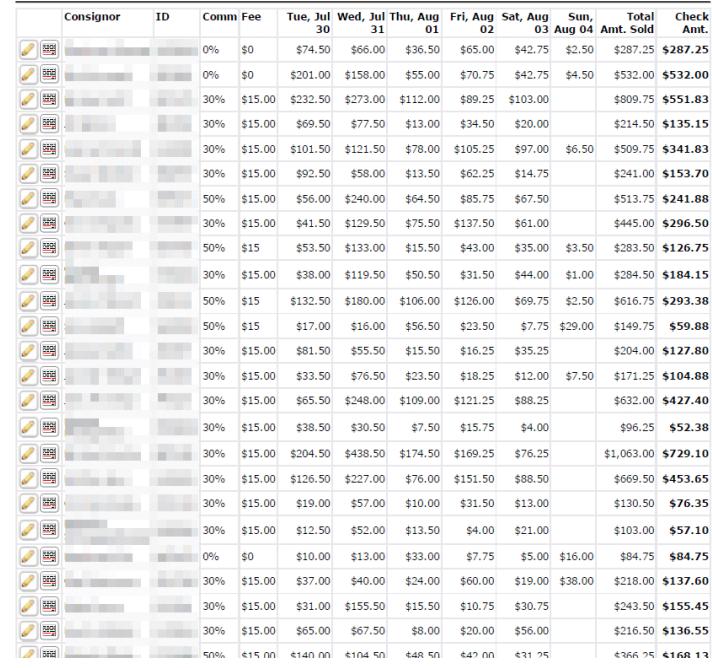

#### **Conclusion**

MyConsignmentSale.com is a highly-developed and constantly improving system for holding any type of consignment sale. It greatly reduces the amount of work required for Administrators and makes it easier for Consignors who no longer have to hand write cards. You will find it as easy to use as those making the comments below:

#### **Testimonials**

"Our productivity has more than doubled since using MyConsignmentSale.com. Our consignors love the conveniences of entering items online and being able to see their daily sales. And we love how it helps us to close out our sale faster and more efficiently." -*Marianne George, Admin of "New 2 You Children's Consignment Sale", Winter Haven, FL*

"Everyone LOVED how easy it was to consign and checkout!" - *Lisa D., Admin of "Christ Church Consignment Sale", Glen Allen, VA*

"They did not have this software last year and this GREATLY improved the check-out process." - *Lori, Consignor of "Christ Church Consignment Sale", Glen Allen, VA*

"I LOVE the online system!" - *Megan Hawkins Lawson via Facebook, Consignor of "Repeats Are Neat", Longview, TX*

"Love the barcode system and report- good idea." - *Reagan Fisher Y'Barbo via Facebook, Consignor of "Repeats Are Neat", Longview, TX*

"Me too!! I love that all those cards are accounted for! It is working great so far!" - *Carie Barthelemess via Facebook, Admin of "Repeats Are Neat", Longview, TX*

"I just wanted to say thank you for all the work you did to make your system work for us for this sale. We love how every barcode has scanned in the system compared to last system. We also love how easy it is to add items in. The feedback was amazing on how much all the consignors loved the new system and they really love the "live" function to see their sales. Overall the system was great and we didn't have any major issues. Looking forward to the next sale!" - *Heidi Parker, Admin of "Keep It In Play Kids Consignment", Portland, OR*

"Very easy to use love that it's in 'real time.'" - *Jamie, Consignor of Christ Church Consignment Sale", Glen Allen, VA*

"VERY EASY!!!!! I love it. I've printed my own tags for years just using a template I made but this was way easier and much simpler to track everything. All the sales need to use this! I loved this so much I will not even look at other sales. What a HUGE time saver!!!!! Please keep using it for future sales!!!!!!" - *Elizabeth, Consignor of the Friendly Ave Sale of Greensboro, NC*

"I've been loving it! The tutorials easily walk you through how to process everything and make tags. I think this will make things much easier and more consistent." - *Mellissa Campbell McKinley via Facebook, Consignor of "HUM School Consignment Sale", Hermitage, TN*